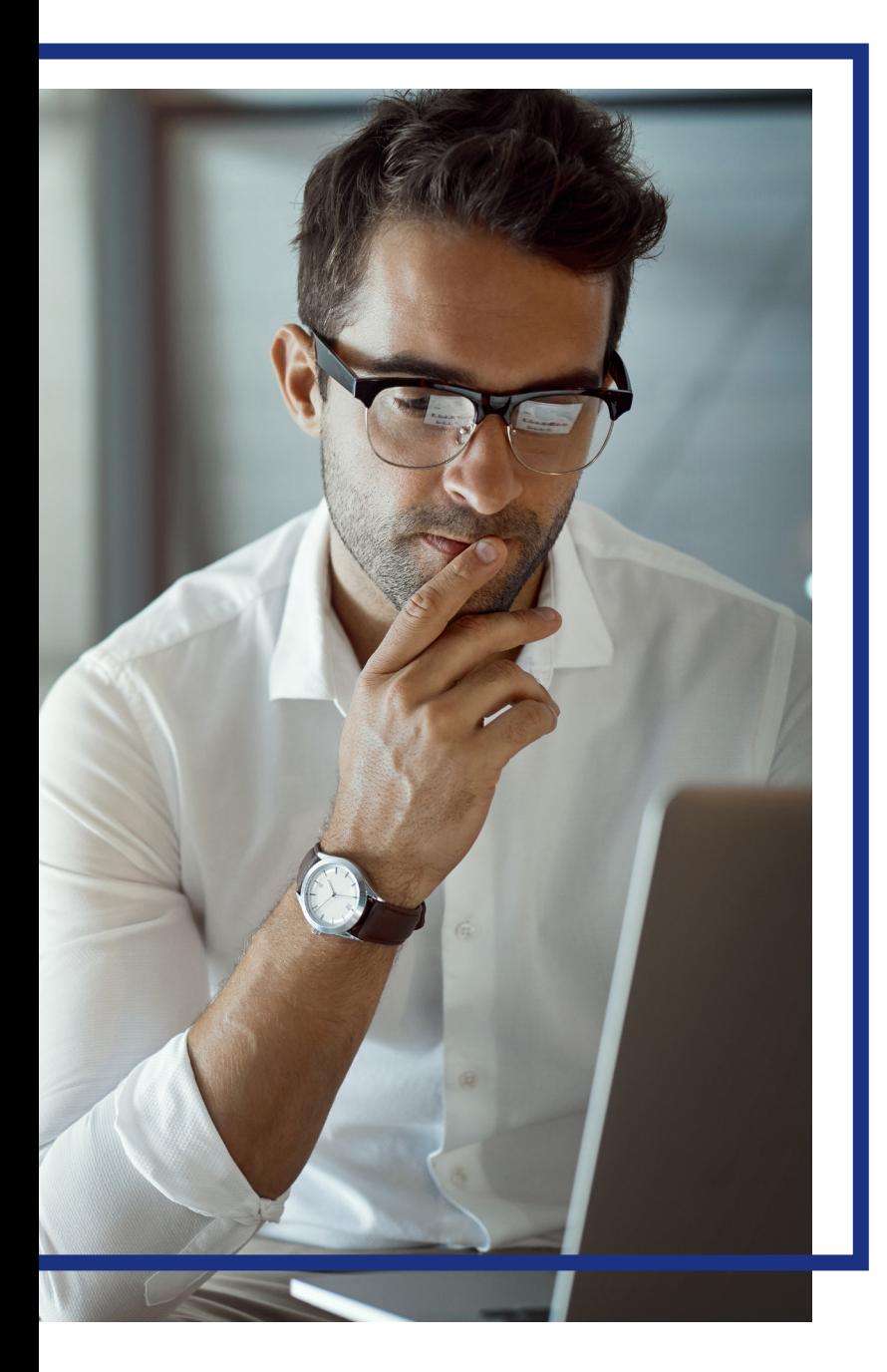

# Access<sup>®</sup> **Online**

Online registration

Quick start guide Version 3-6 **Cardholder** 

## **Contents**

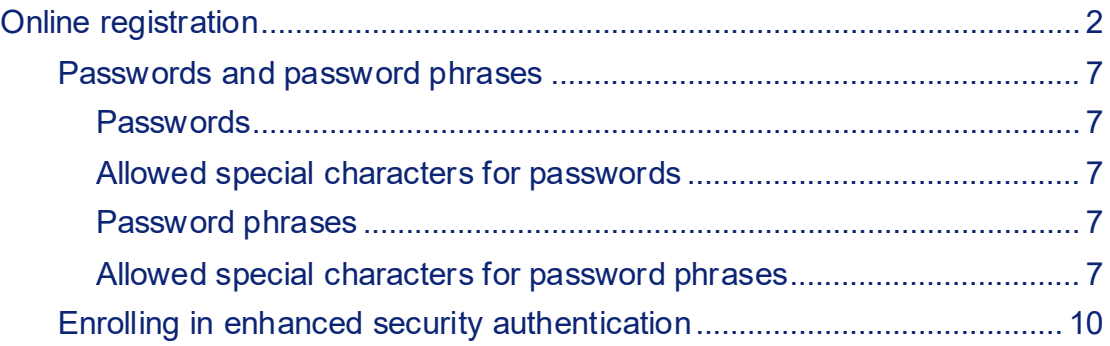

## <span id="page-2-0"></span>Online registration

When you register online at [access.usbank.com](https://www.access.usbank.com/cpsApp1/AxolPreAuthServlet?requestCmdId=login), you specify your user ID, specify your password, specify your contact information, and register your accounts. After you complete this process, you are ready to begin using Access Online.

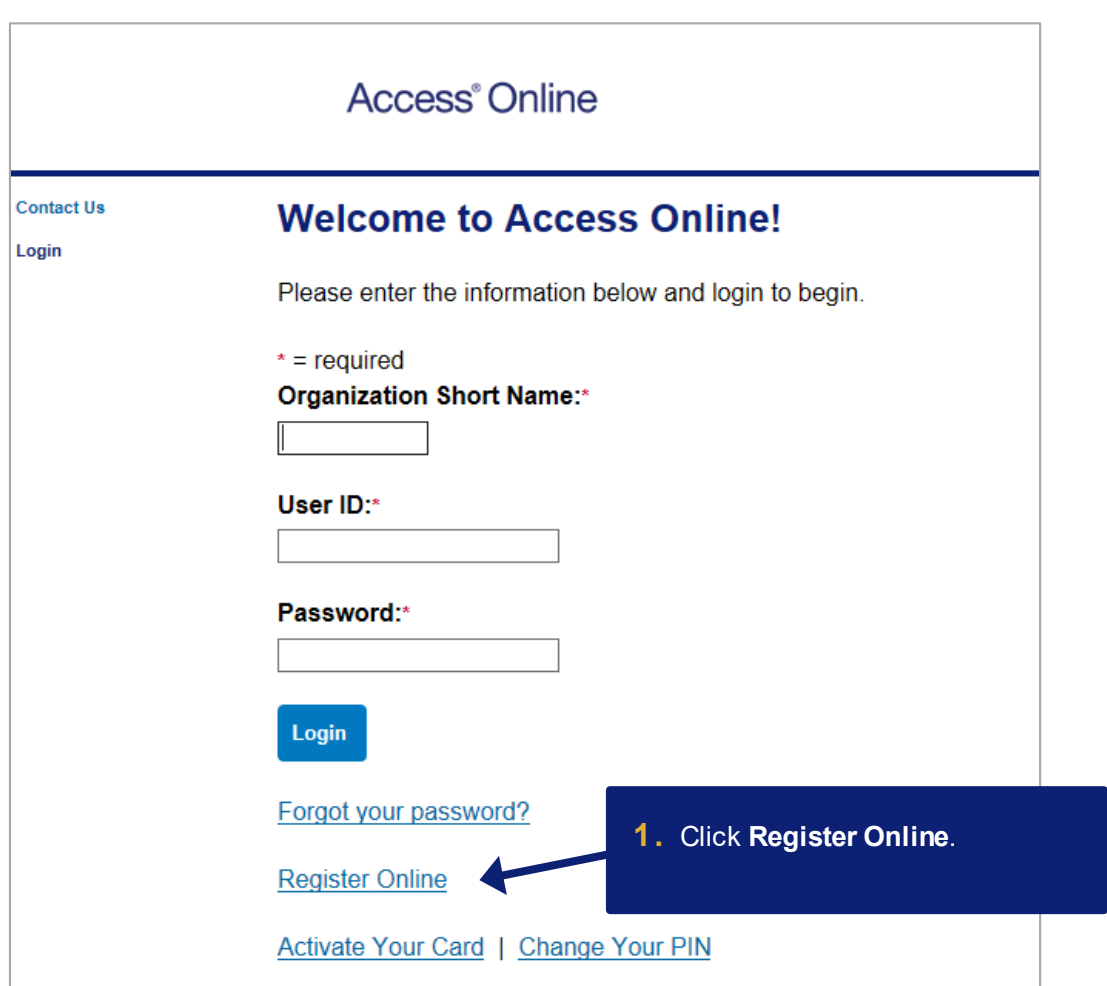

*Learn more:* Completing online registration lets you log into Access Online. Online registration does not activate your card. To activate your card, click the **Activate Your Card** link and follow the instructions in the *Access Online: Card Activation* quick start guide.

*Online registration: Version 3-6* 

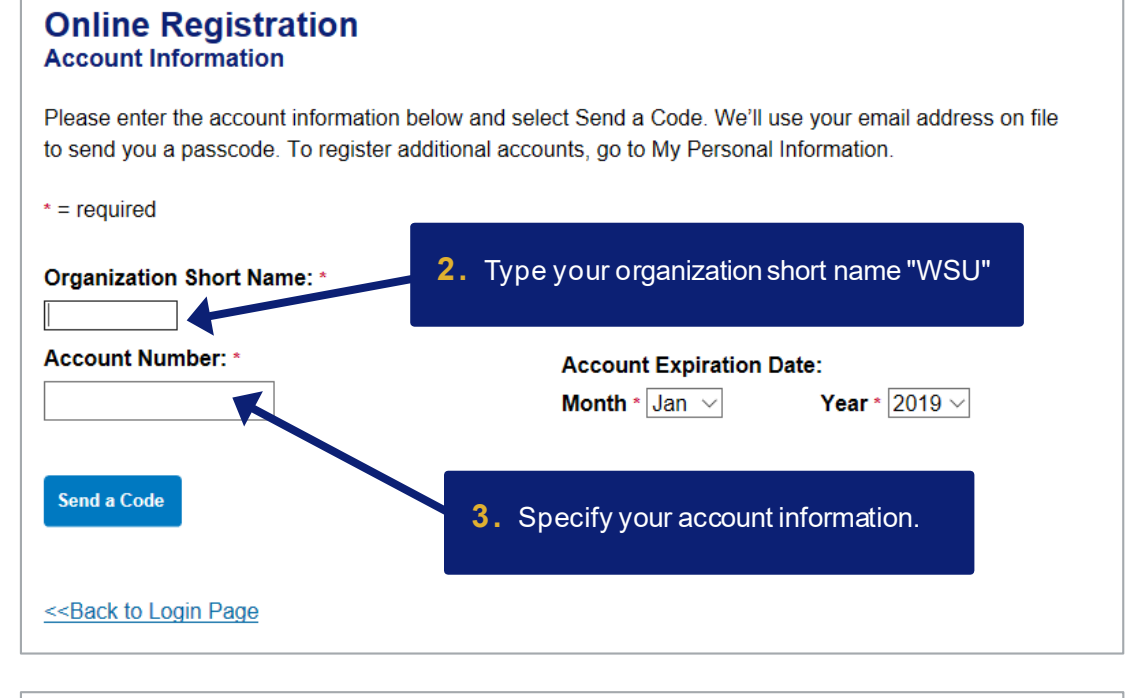

## **Online Registration**<br>Account Information

Please enter the account information below and select Send a Code. We'll use your email address on file to send you a passcode. To register additional accounts, go to My Personal Information.

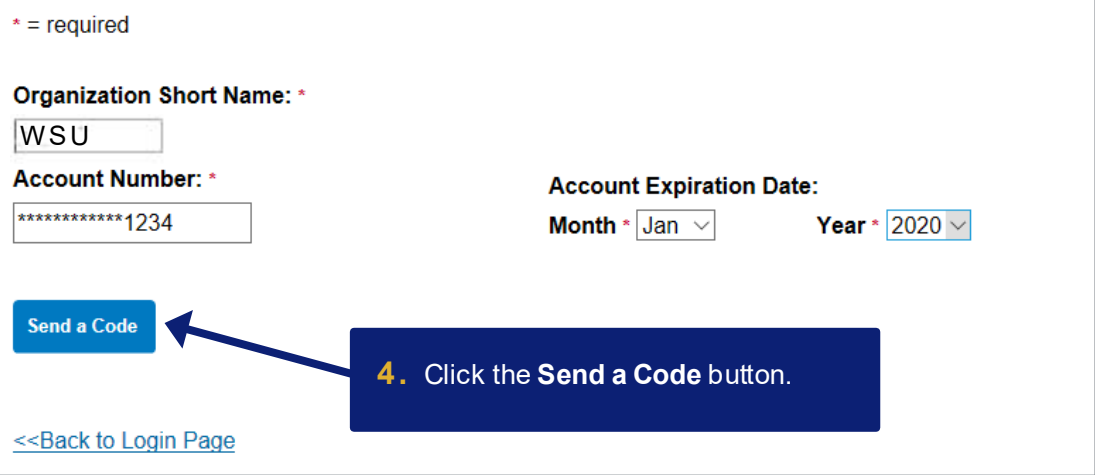

#### *Online registration: Version 3-6*

*Tip!* If you make a mistake in typing your information, then Access Online displays an error message. If you receive this error message, then check your entries for formatting (e.g., that you do not have spaces in your account number), correct the information, and continue. If you cannot continue, then contact the Help Desk or your Program Administrator for assistance. If you become locked out of the registration, then your Program Administrator can unlock you.

If you do not complete a required field (designated with an asterisk on the screen), then Access Online displays the following error message: "A required field has been left blank, please complete." If you receive this error message, then check the required fields and complete the blank ones.

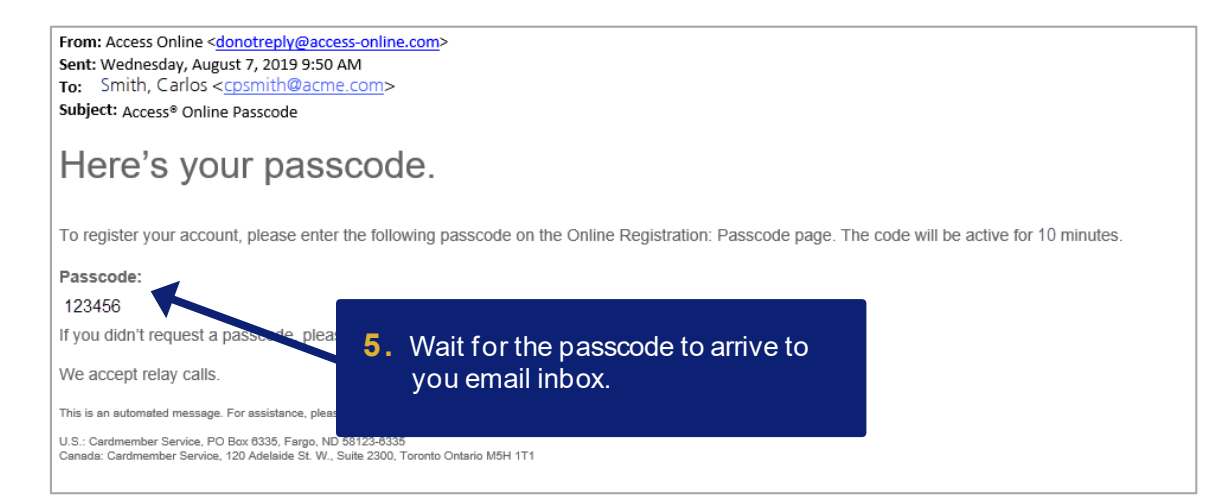

#### **Online Registration Passcode**

A passcode was sent to your email address on file:

c\*\*\*\*h@acme.com

The passcode will expire in 10 minutes. You may request another passcode after one minute. If this email address doesn't look correct, please contact your organization.

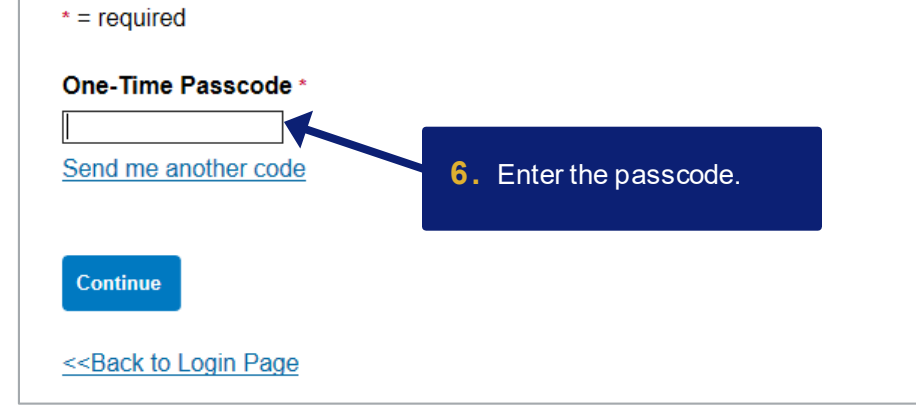

*Cardholder* 4

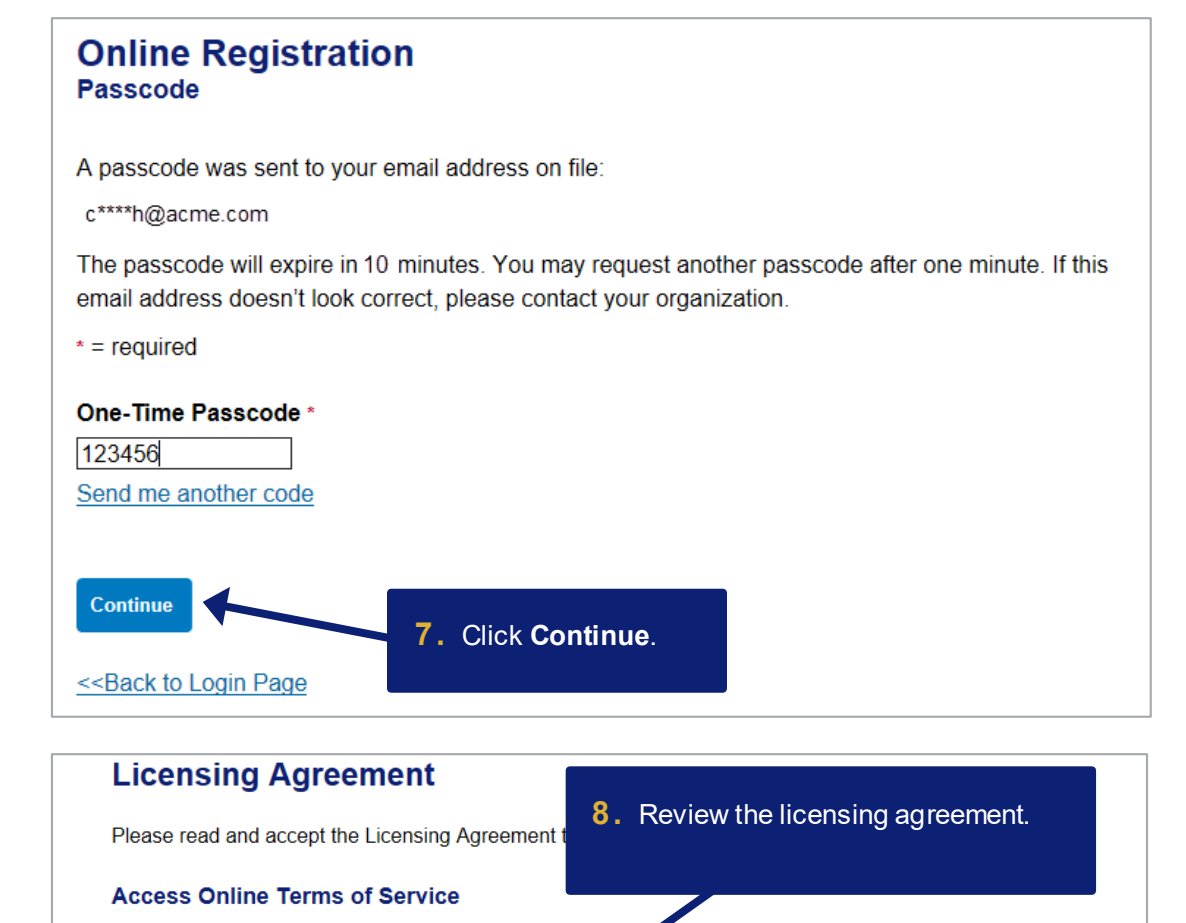

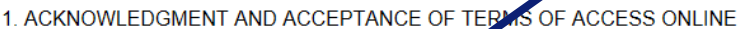

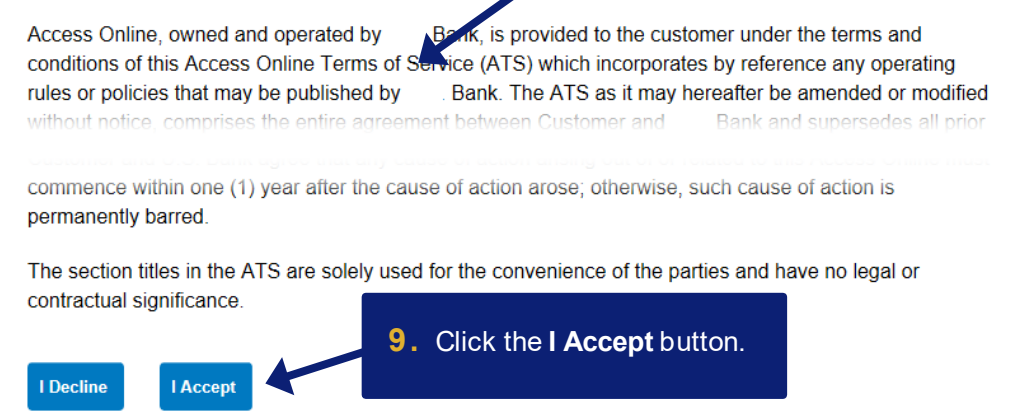

*Online registration: Version 3-6* 

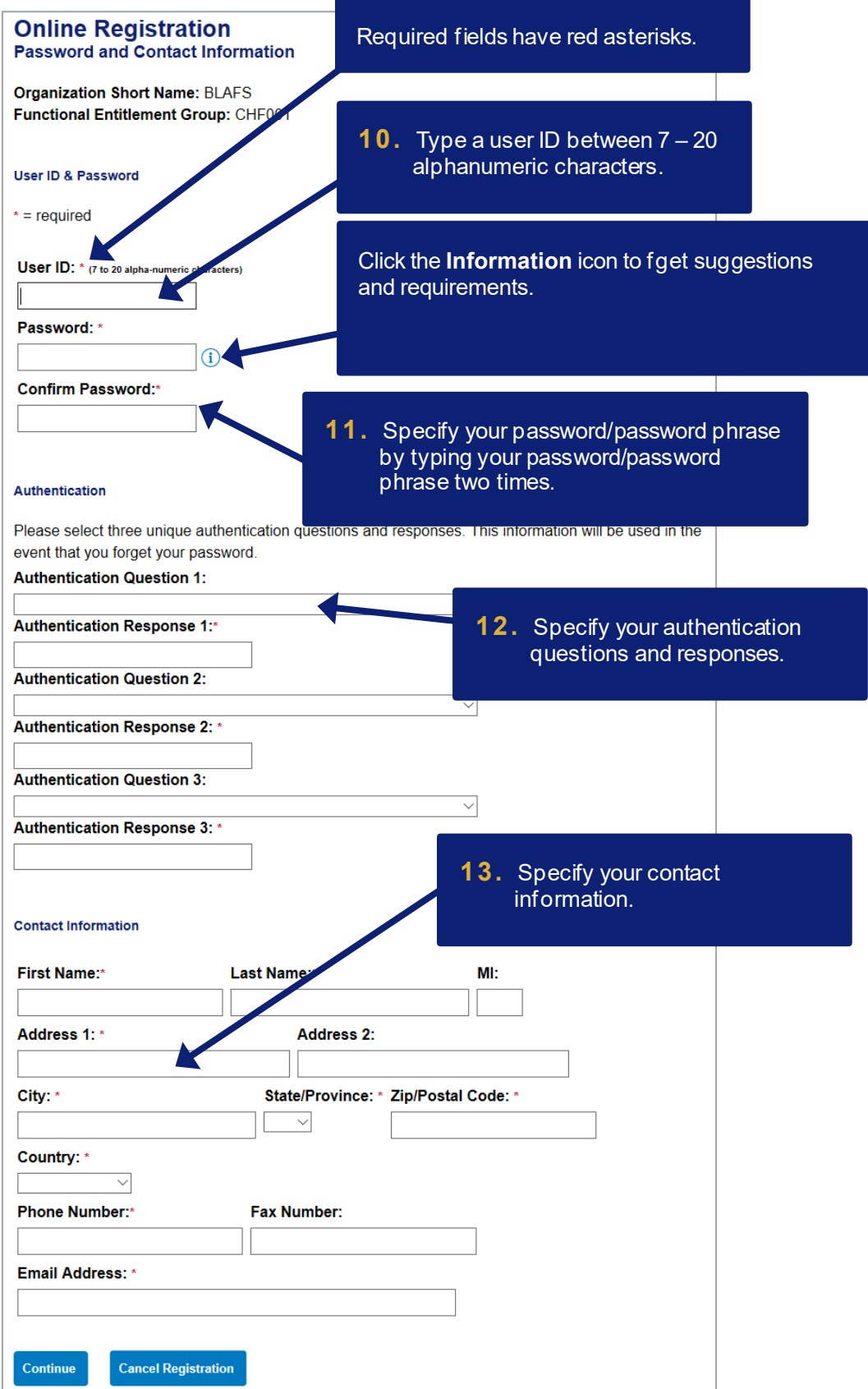

*Cardholder* 6

### <span id="page-7-0"></span>Passwords and password phrases

#### <span id="page-7-1"></span>Passwords

Passwords must be 12 – 99 alphanumeric characters. Passwords must contain *at least* one uppercase letter, one lowercase letter, one number, and one special character. You cannot use any part of the user ID, the first name, or the last name. You cannot reuse a password for 12 months. Passwords are case-sensitive.

#### <span id="page-7-2"></span>Allowed special characters for passwords

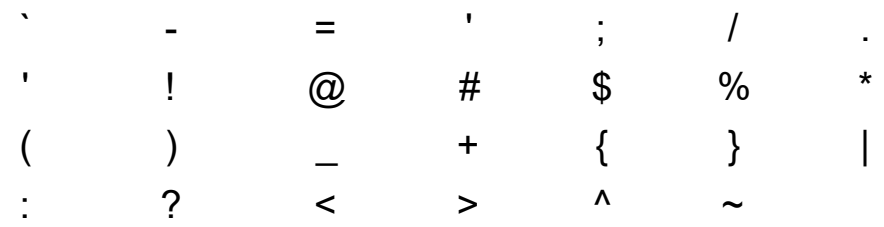

#### <span id="page-7-3"></span>Password phrases

Password phrases are a phrases, instead of single words. You can include multiple words with or without spaces, but do not put a space at the beginning or end of the password phrase and do not put two spaces together. Your password phrase must be at least 14 characters long, but longer is better. Your password phrase can include numbers and special characters, but they are not required. Your password phrase should be unique, so do not use lyrics, quotations, and aphorisms.

#### <span id="page-7-4"></span>Allowed special characters for password phrases

For password phrases, the system allows *all* special characters without restrictions.

*Learn more:* Access Online requires all users to set three authentication questions and answers. This practice increases the security of system access and thus protects the account information in Access Online. If you registered online, then you set your authentication questions answers then. You can update your questions and answers at any time using the My Personal Information function. Refer to the *Access Online: My Personal Information* quick start guide. You also answer one of your questions if you use the Forgot Your Password function. Program Administrators can view, but not edit, your questions. Program Administrators cannot view your answers. Help desk staff can also see your questions, but not your answers. Help desk staff can only validate as correct/incorrect the answers you give them on the telephone.

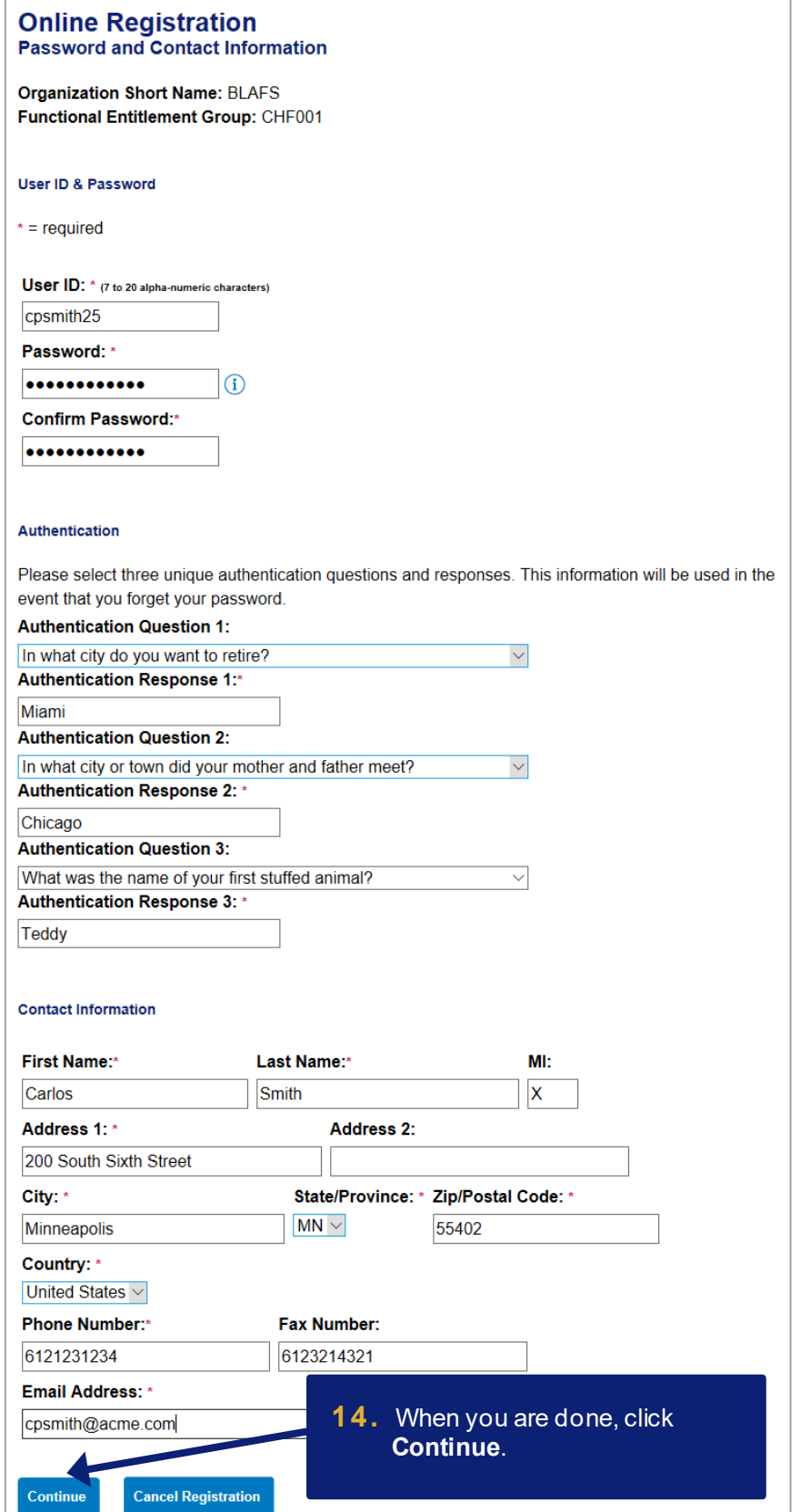

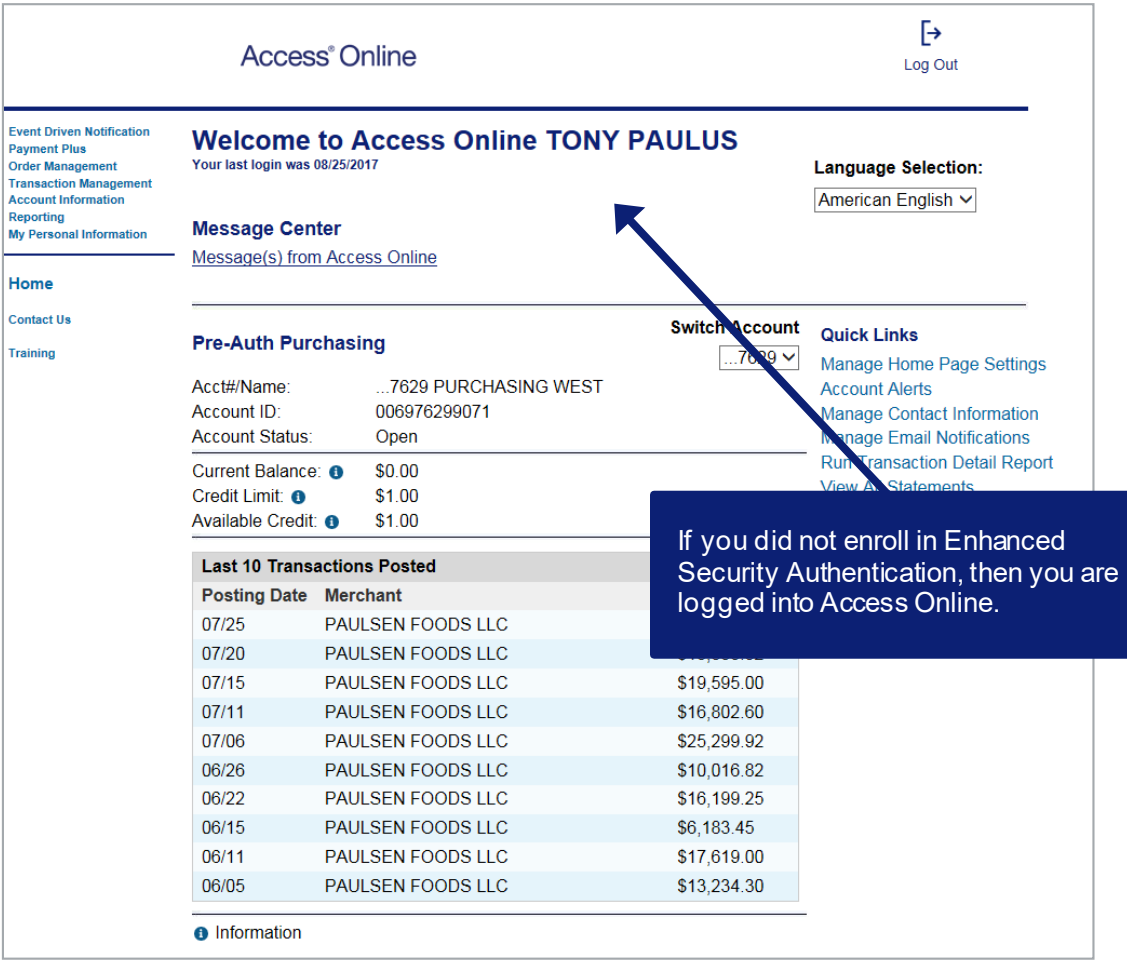

## <span id="page-10-0"></span>Enrolling in enhanced security authentication

When you register online, you will also enroll in Enhanced Security Authentication. With Enhanced Security Authentication, you request and enter a single-use passcode every time you log in to Access Online, for additional security.

Your organization may let you choose to use either your mobile telephone or your email address to receive the one-time passcode. Your organization may also have only one of those options available.

*Learn more:* If your organization lets you choose between mobile phone and email, then you have the option to pick which one. If you select to use email, the system uses the email address already in the system. If you do not already have an email address in the system, the system prompts you to specify an email address during enrollment. Your one-time passcode arrives at your email inbox each time you log in.

Our example shows mobile phone enrollment. No matter which option you use, the overall process for enrolling is the same.

*Learn more:* You can manage your enrollment using the My Personal Information function. Refer to the *Access Online: My Personal Information* quick start guide.

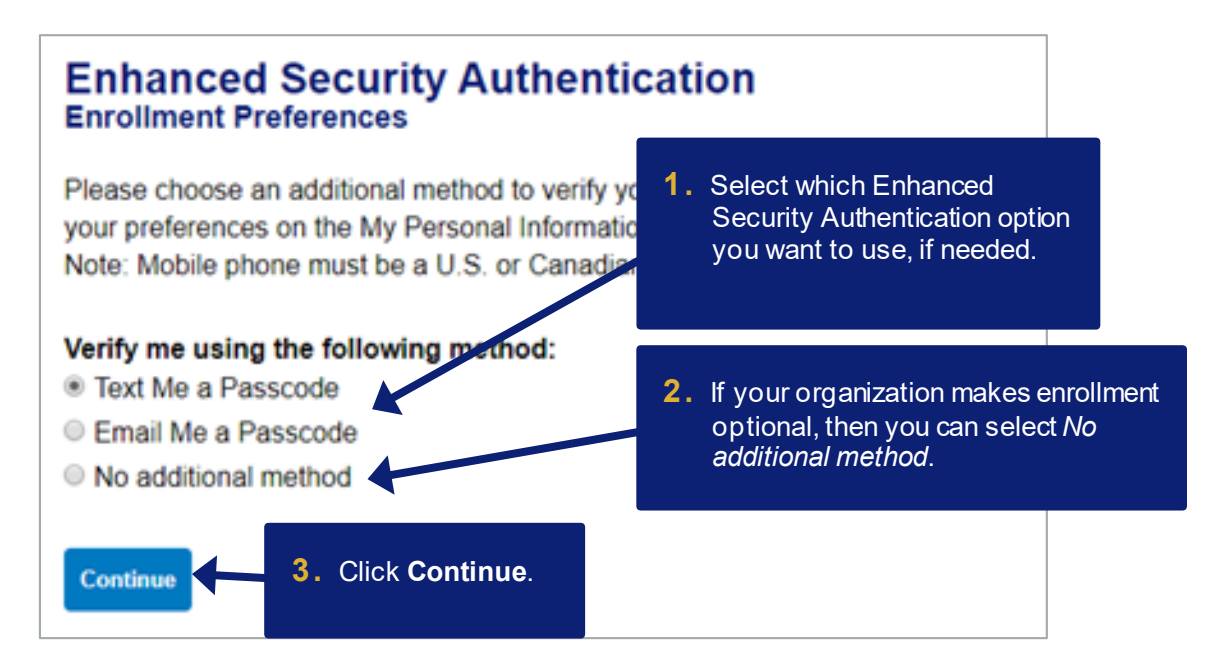

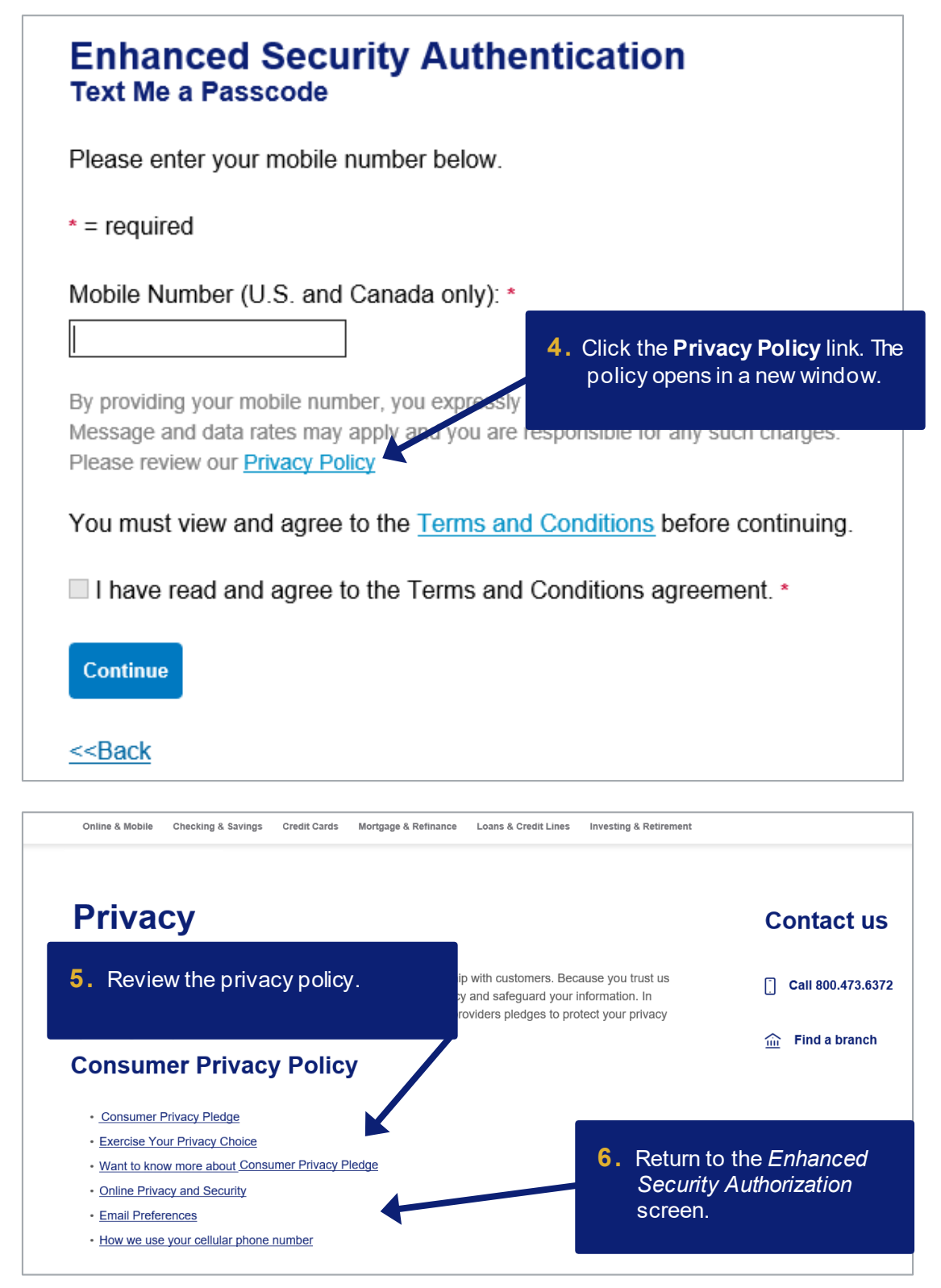

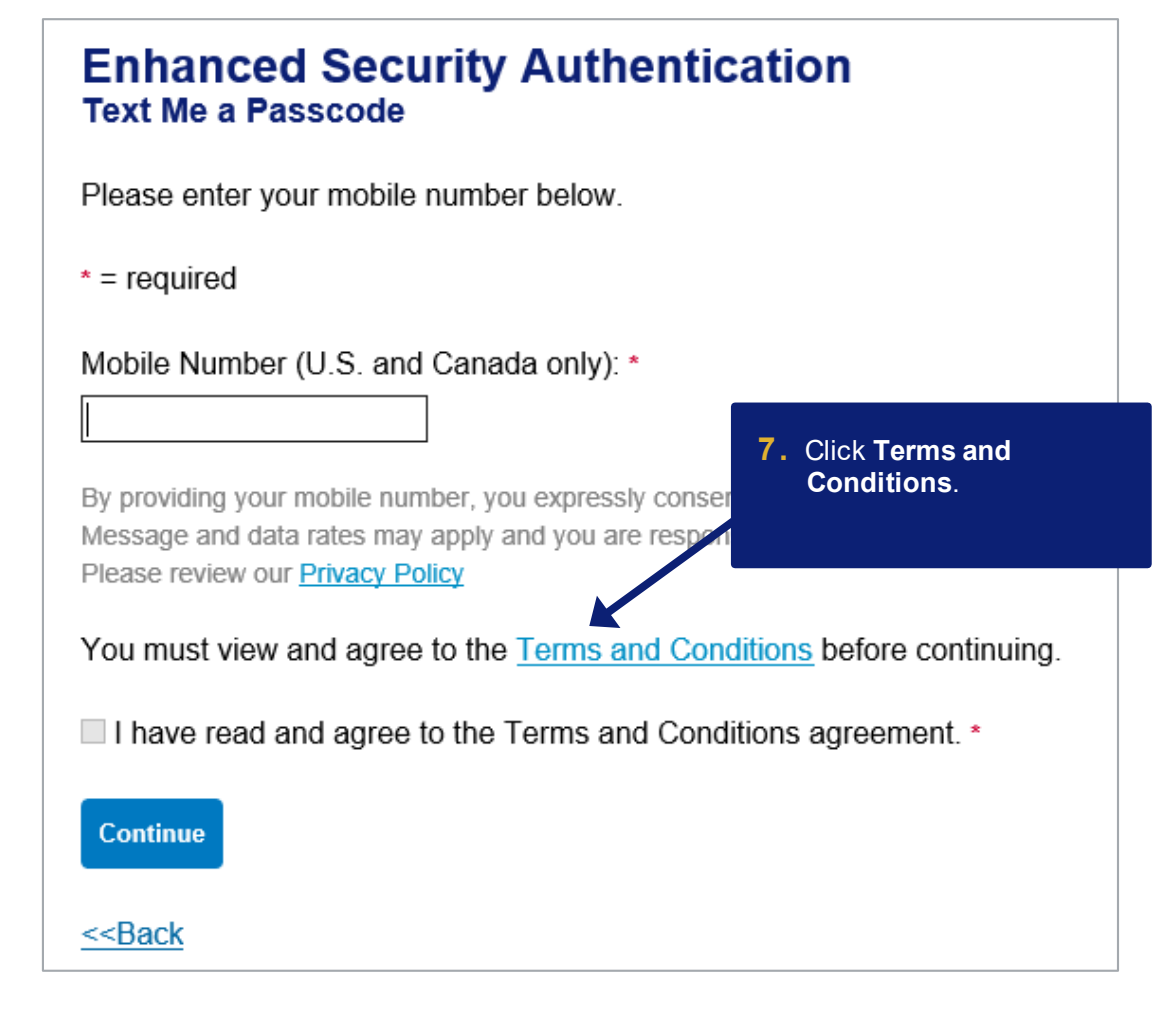

#### **Enhanced Security Authentication Terms and Conditions**

By providing us with a telephone number for a mobile device, including a number that you later convert to a mobile device number, you are expressly consenting to receiving communications-including but not limited to prerecorded or artificial voice message calls, text messages, and calls made by an automatic telephone dialing system-from us and our affiliates and agents at that number. This express consent applies to each such telephone number that you provide to us now or in the future and permits such calls for non-marketing purposes. Calls and messages may incur access fees from your mobile services provider.

Message frequency depends on your account usage. You may opt out at any time by replying STOP to the text message. By sending STOP, you agree to one additional confirmation message stating that you've opted out and will no longer receive messages from this Access Online Enhanced Security Authentication service. You must be the mobile phone account holder or have permission from the

account holder to use this service. You are not re condition of purchasing any property, goods or s wireless provider are not liable for any uelayed o may be delayed or not delivered due to factors o

**8.** Review the terms and conditions for Enhanced Security Authorization.

Bank's control. Standard text messaging fees and data rates may apply and are governed by your mobile provider.

You can manage your mobile phone and email preferences online in the My Personal Information area of Access Online. Receive additional support or help by calling 888-994-6722. Please review our Privacy Policy

<<Back to Enrollment

**9.** Click **Back to Enrollment**.

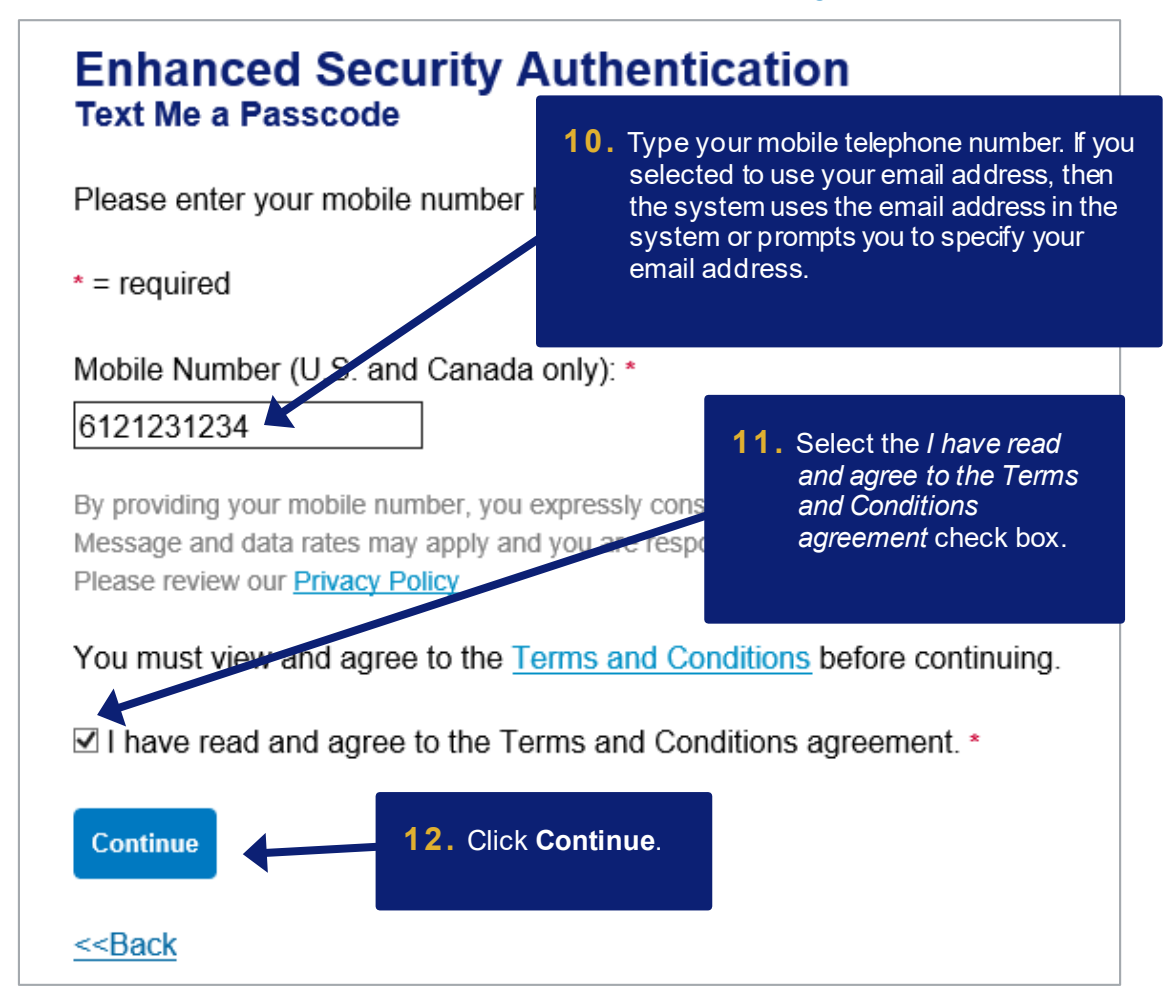

#### *Online registration: Version 3-6*

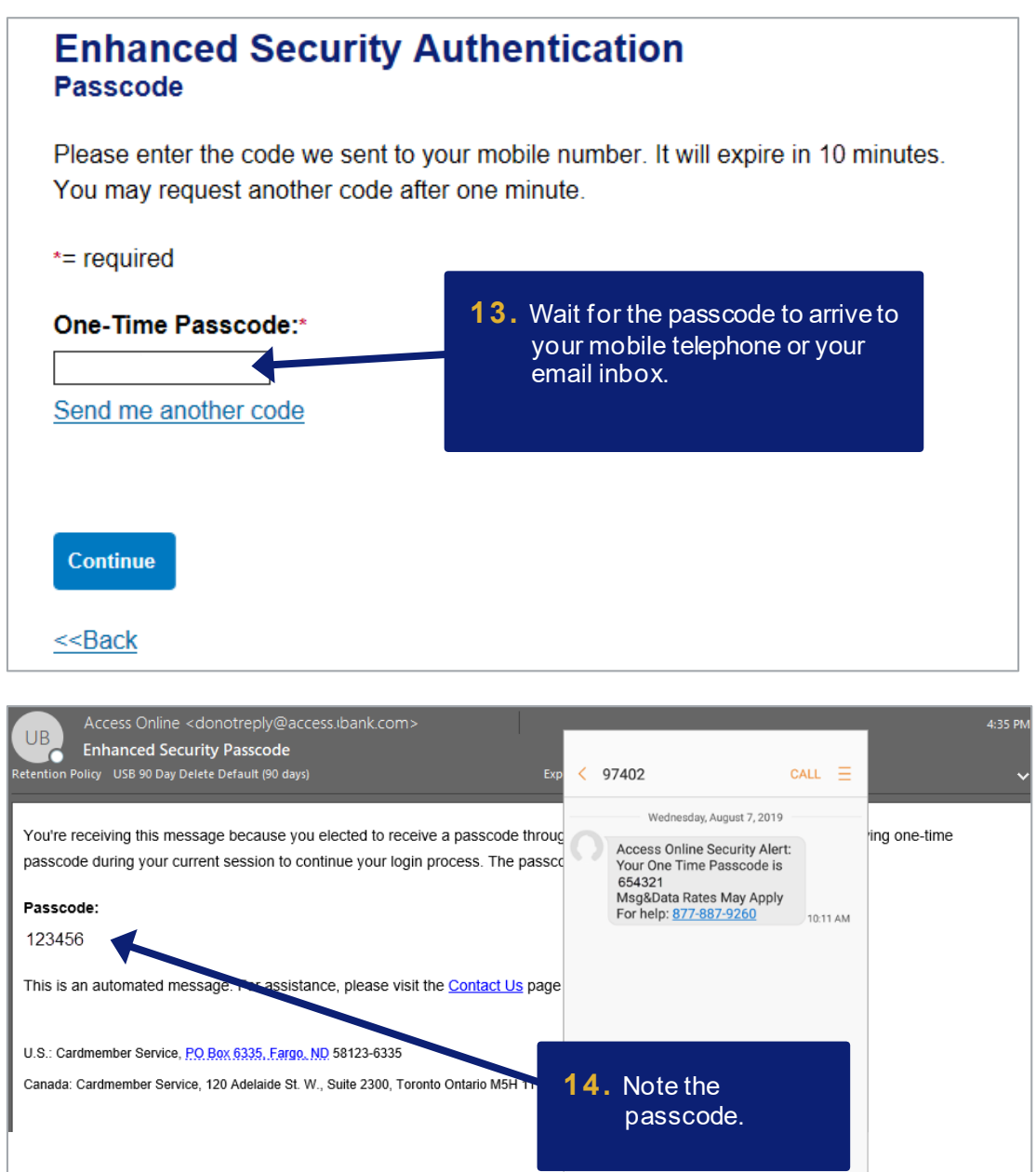

◎ Enter message

O SEN

accept the terms of the licensing

agreement and continue.

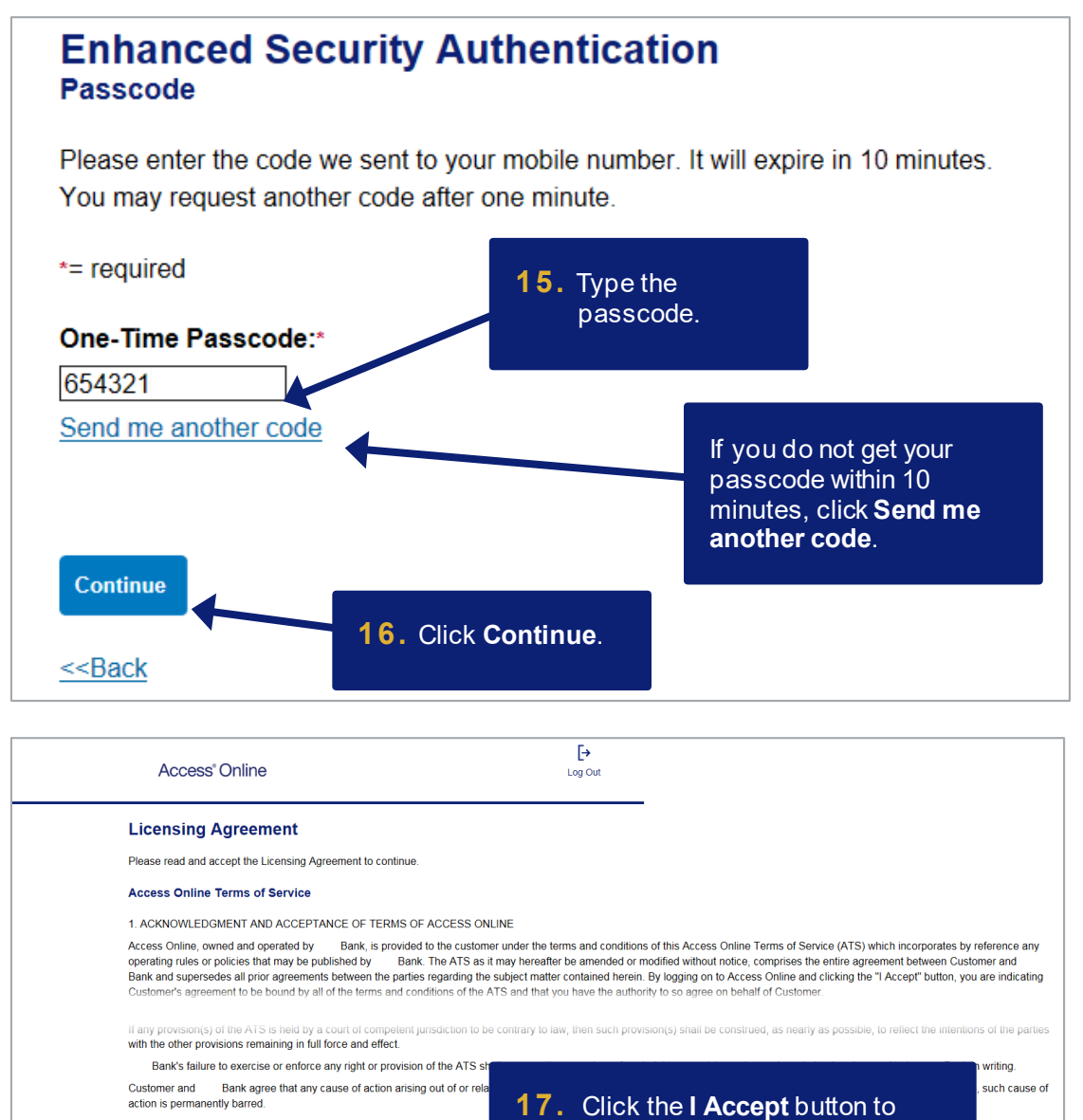

The section titles in the ATS are solely used for the convenience of the pa

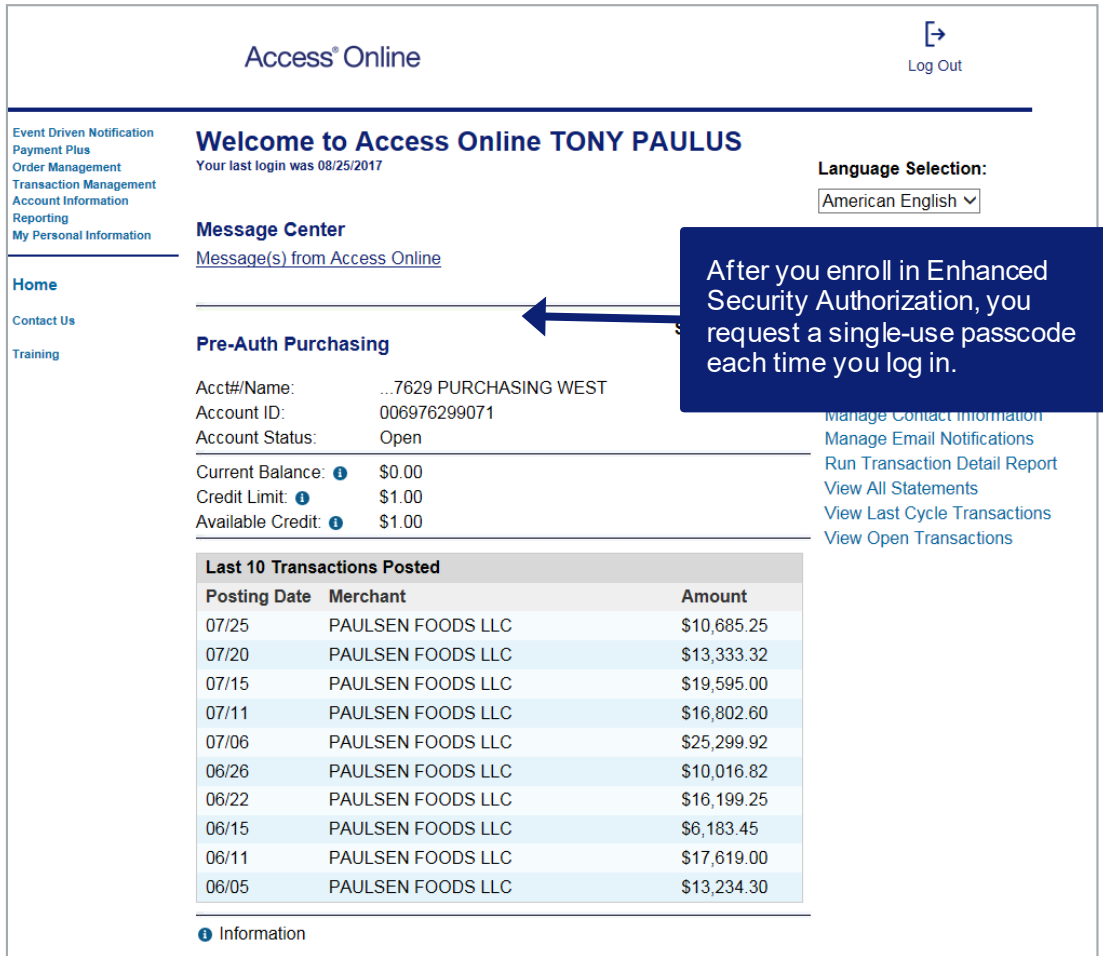